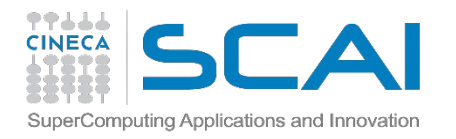

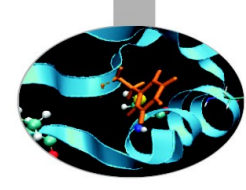

#### Introduction to HPC Numerical libraries at CINECA

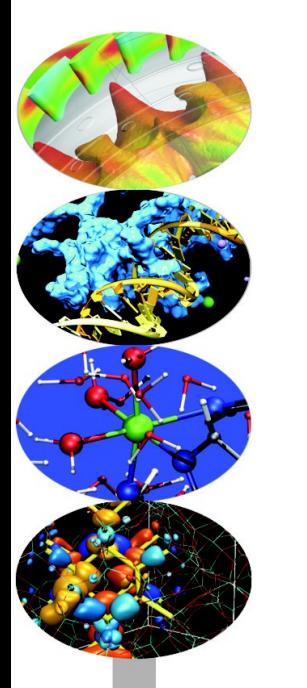

*HPC Numerical Libraries*

*26/28 April 2016*

*n.spallanzani@cineca.it*

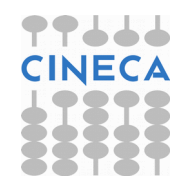

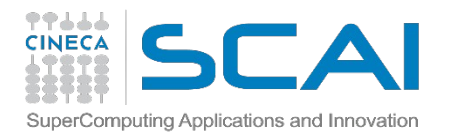

#### **WELCOME!!**

*The goal of this course is to show you how to get advantage of some of the most important numerical libraries for improving the performance of your HPC applications. We will focus on:*

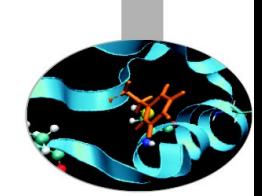

**FFTW** 

FFTW, a subroutine library for computing the discrete Fourier transform (DFT) in one or more dimensions, of arbitrary input size, and of both real and complex data (as well as of even/odd data, i.e. the discrete cosine/sine transforms or DCT/DST)

## **ScaLAPACK**

A good number of libraries for Linear Algebra operations, including BLAS, LAPACK, SCALAPACK, MKL and MAGMA

### **PETSc**

PETSc, a suite of data structures and routines for the scalable (parallel) solution of scientific applications modeled by partial differential equations

*AMR*

Alghorithms used in the main numerical libraries for Adaptive Mesh Refinement (AMR), some AMR libraries will be presented.

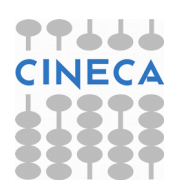

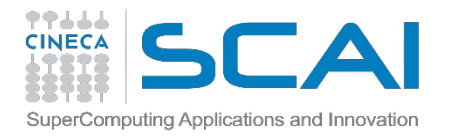

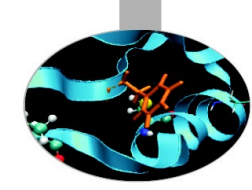

### **ABOUT THIS LECTURE**

*This first lecture won't be about numerical libraries…*

Its purpose is to teach you the very basics of how to interact with CINECA's HPC cluster, where exercises will take place.

You will learn how to access to our system, how to compile, how to launch batch jobs, and everything you need in order to complete the exercises succesfully

…don't worry, it won't last long!! ;-)

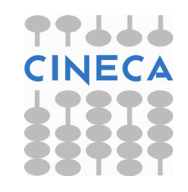

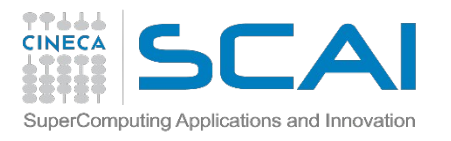

### **WORK ENVIRONMENT**

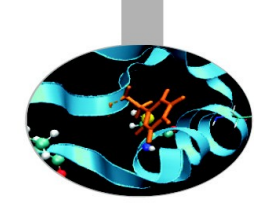

*Workstation: User → corsi Password → corsi\_2013! Open a terminal: ssh username@login.galileo.cineca.it*

*Once you're logged on a cluster, you are on your home space. It is best suited for programming environment (compilation, small debugging sessions…) Environment variable: \$HOME*

*Another space you can access to is your scratch space. It is best suited for production environment (launch your jobs from there) Environment variable: \$CINECA\_SCRATCH WARNING: is active a cleaning procedure, that deletes your files older than 30 days!*

*Use the command "cindata" for a quick briefing about your space occupancy*

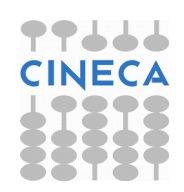

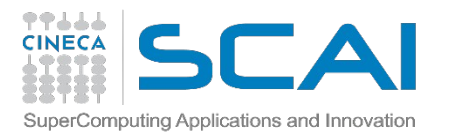

#### **ACCOUNTING**

As an user, you have access to a limited number of CPU hours to *spend. They are not assigned to users, but to projects and are shared between the users who are working on the same project (i.e. your research partners). Such projects are called accounts and are a different concept from your username.*

You can check the state of your account with the command "*saldo –b*", which tells you how many CPU hours you have already consumed for each account you're assigned at

(a more detailed report is provided by "*saldo –r*").

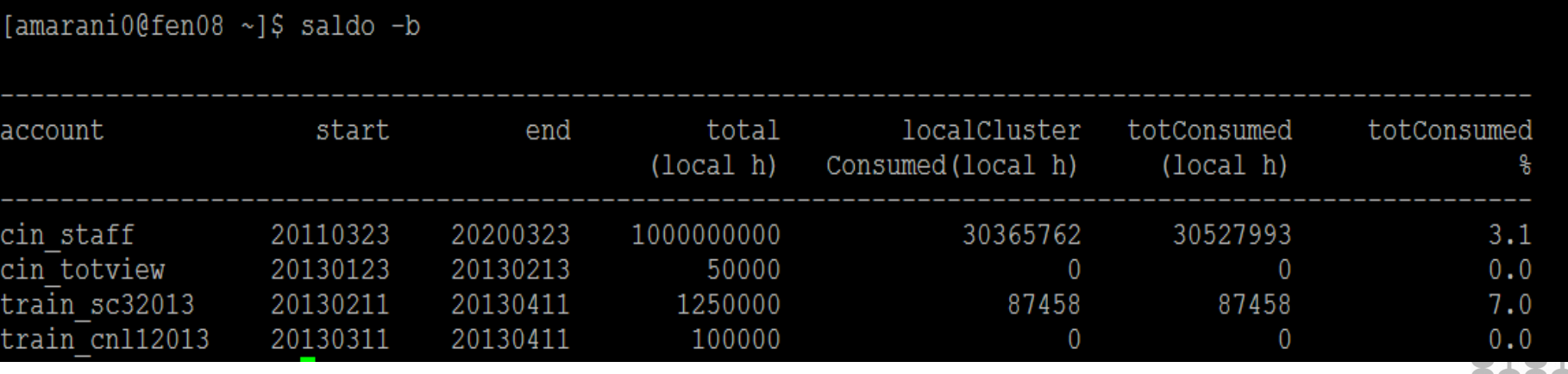

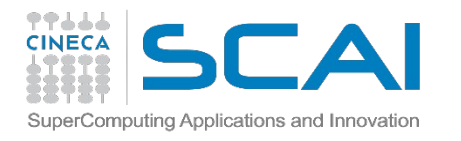

#### **ACCOUNTING**

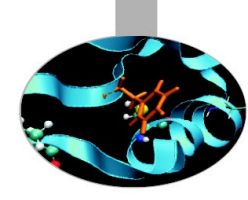

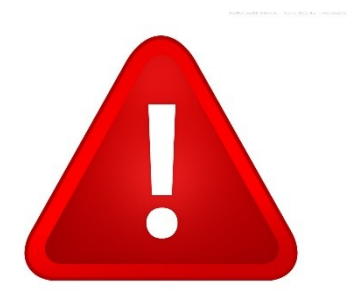

The account provided for this course is "**train\_cnl2016**" (you have to specify it on your job scripts). It expires Monday the 15th and is shared between all the students; there are plenty of hours for everybody, but don't waste them!

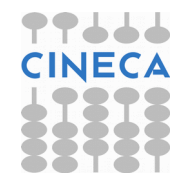

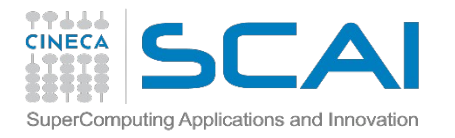

#### **MODULES**

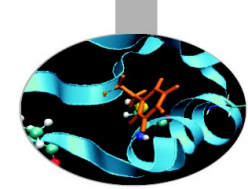

*CINECA's work environment is organized with modules, a set of installed compilers, libraries, tools and applications available for all users.*

"loading" a module means defining all the environment variables that point to the path of what you have loaded.

After a module is loaded, an environment variable is set of the form "MODULENAME\_HOME"

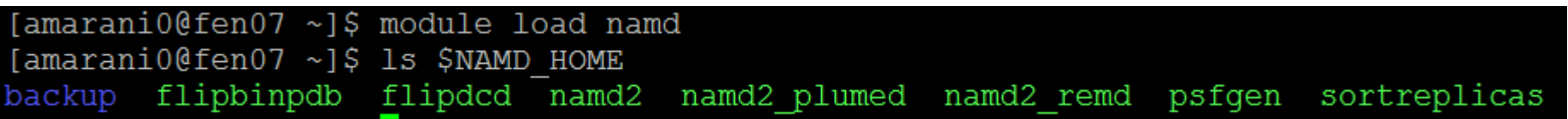

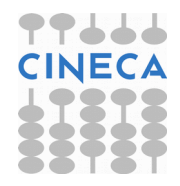

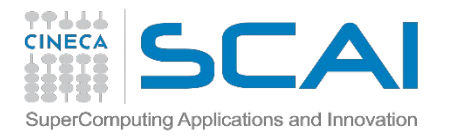

### **MODULE COMMANDS**

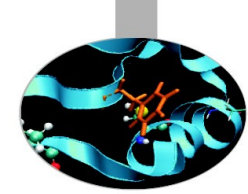

#### > module available (or just "> module av")

Shows the full list of the modules available in the profile you're into, divided by: environment, libraries, compilers, tools, applications

> module load <module\_name>

Loads a specific module

> module show <module name>

Shows the environment variables set by a specific module

> module help <module\_name> Gets all informations about how to use a specific module

> module list Shows the loaded modules

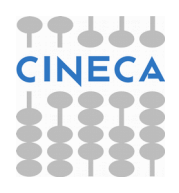

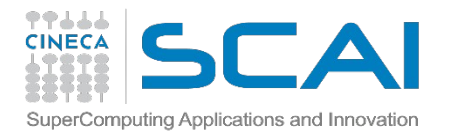

#### **LIBRARY MODULES**

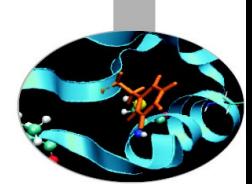

*The Numerical Libraries you will learn about and use during the course are also available via module system*

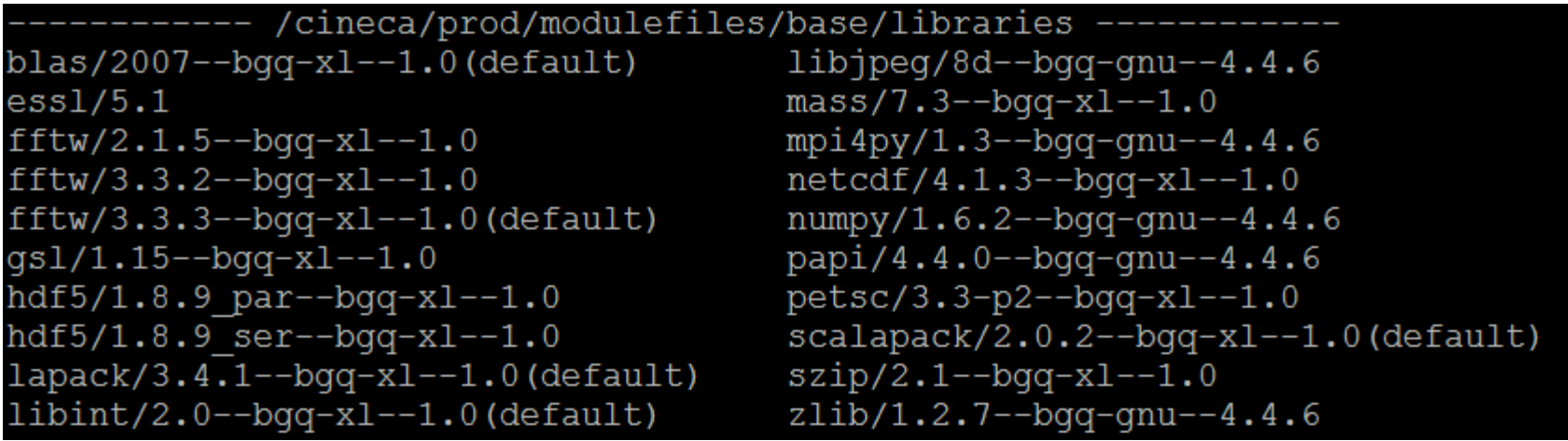

Once loaded, they set the environment variable LIBRARYNAME\_LIB. If needed, there is also LIBRARYNAME INC for the header files.

More on that during the course…

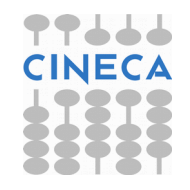

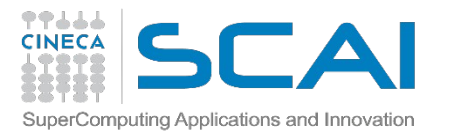

### **COMPILING ON GALILEO**

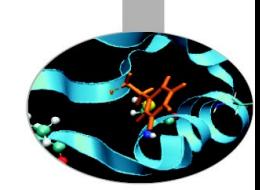

*In EURORA you can choose between three different compiler families: gnu, intel and pgi*

You can take a look at the versions available with "*module av*" and then load the module you want.

Defaults are: gnu 4.9.2, intel xe 2015, pgi 16.3

*module load intel* # loads default intel compilers suite

*module load intel/pe-xe-2016--binary* #loads specific compilers suite

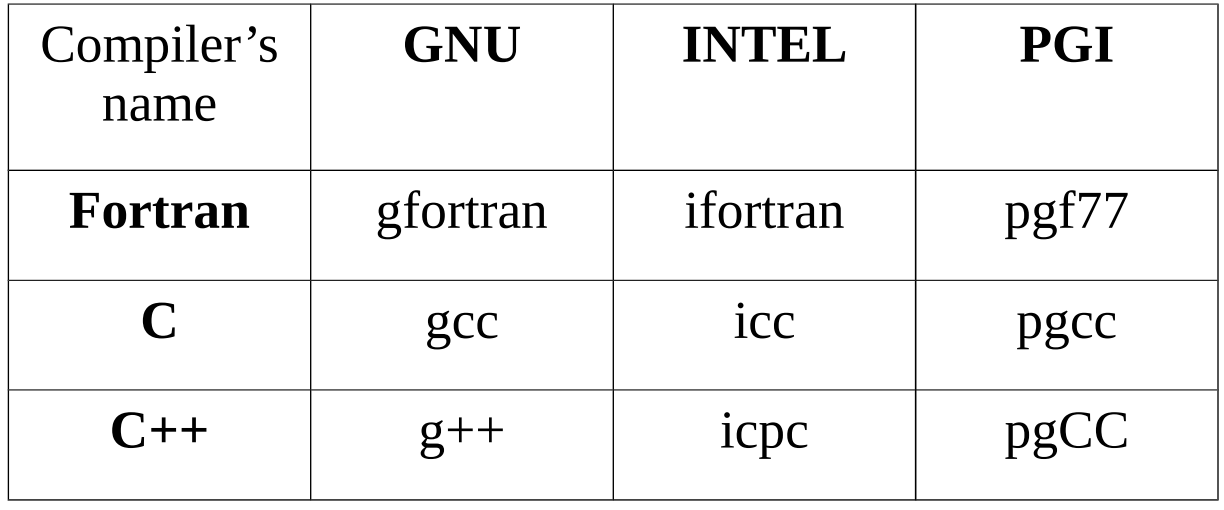

Get a list of the compilers flags with the command *man*

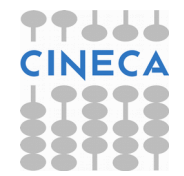

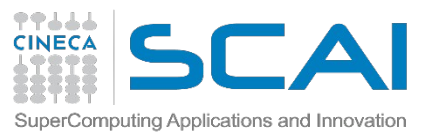

### **PARALLEL COMPILING ON GALILEO**

*For parallel programming, two families of compilers are available: openmpi (recommended) and intelmpi .*

There are different versions of openmpi, depending on which compiler has been used for creating them. Default is openmpi/1.8.4--gnu--4.9.2

*module load autoload openmpi* # loads default openmpi compilers suite

*module load autoload openmpi/1.8.4--intel--cs-xe-2015--binary* # loads specific compilers suite

Warning: mpi compiler needs to be loaded after the corresponding basic compiler suite. You can load both compilers at the same time with "autoload"

[cin0955a@node342 ~]\$ module load openmpi WARNING: openmpi/1.4.4--qnu--4.5.2 cannot be loaded due to missing prereq. HINT: the following modules must be loaded first: gnu/4.5.2 [cin0955a@node342 ~]\$ module load autoload openmpi ### auto-loading modules gnu/4.5.2

If another type of compiler was previously loaded, you may get a "conflict error". Unload the previous module with "module unload"

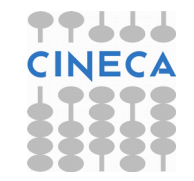

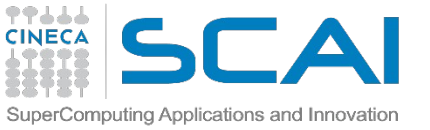

#### **PARALLEL COMPILING ON EURORA**

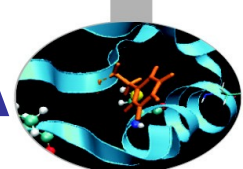

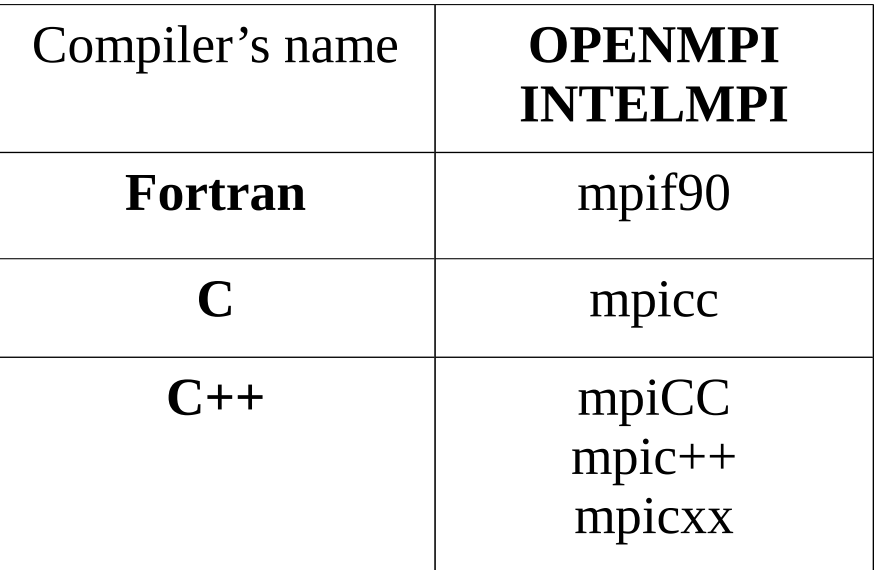

Compiler flags are the same as the basic compiler (since they are basically MPI wrappers of those compilers)

**OpenMP** is provided with the following compiler flags: **gnu**: -fopenmp **intel** : -openmp **pgi**: -mp

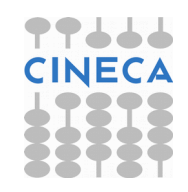

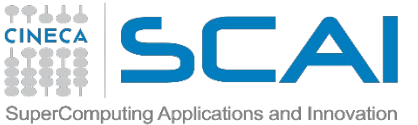

# **COMPILING WITH LIBRARIES**

*Once you have loaded the proper library module, specify its linking by adding a reference in the compiling command.*

*Two ways to link a library:*

- **-L**\$LIBRARY\_LIB **-l**name *or* **-L**\$LIBRARY\_LIB/**lib**name**.a** *For some libraries, it may be necessary to include the header path* **-I**\$LIBRARY\_INC
- \$ mpicc -I\$HDF5\_INC input.c -L\$HDF5\_LIB -lhdf5 \ -L\$SZIP\_LIB -lsz -LZLIB\_LIB -lz
- \$ mpicc -I\$HDF5\_INC input.c -L\$HDF5\_LIB/libhdf5.a \ -L\$SZIP\_LIB/libsz.a -L\$ZLIB\_LIB/libz.a

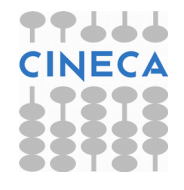

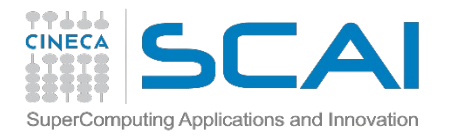

### **COMPILING WITH LIBRARIES**

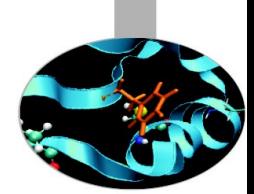

*Galileo lets you choose between static and dynamic linking, with the latter one as a default.*

**Static linking** means that the library references are resolved at compile time, so the necessary functions and variables are already contained in the executable produced. It means a bigger executable but no need for linking the library paths at runtime.

**Dynamic linking** means that the library references are resolved at run time, so the executable searches for them in the paths provided. It means a lighter executable and no need to recompile the program after every library update, but need a lot of environment variables to define at runtime.

For enabling static linking: -static (gnu), -intel-static (intel), -Bstatic (pgi)

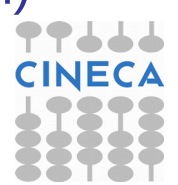

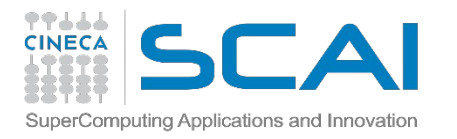

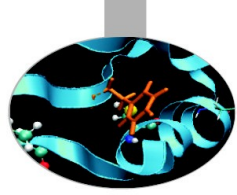

### **LAUNCHING JOBS**

*Now that we have our GALILEO program, it's time to learn how to prepare a job for its execution*

GALILEO uses a scheduler called **PBS**. The job script scheme is:

- #!/bin/bash
- PBS keywords
- variables environment
- execution line

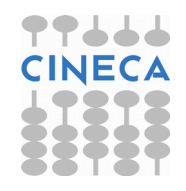

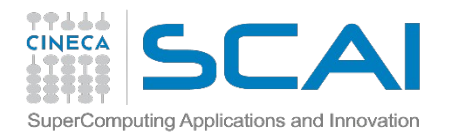

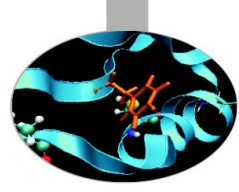

### **PBS KEYWORDS**

 $\#PBS - N$  jobname  $\#$  name of the job  $\#PBS$  -o job.out  $\#$  output file  $\#PBS -e$  job.err  $\#$  error file #PBS -l select=1:ncpus=8:mpiprocs=2:mem=8GB # resources requested \*  $\#PBS$  -l walltime=1:00:00  $\#$  max 24h, depending on the queue  $\#PBS$  -q parallel  $\#$  queue desired #PBS -A <my\_account> # name of the account  $\#PBS$  -m abe  $\#$  mail events  $\#PBS$  -M  $\leq$  mail  $1$ , email  $2,...$   $\geq$  # list of emails

\* select = number of chunks (not exactly the nodes) requested ncpus = number of cpus per chunk requested mpiprocs = number of mpi tasks per chunk  $m$  = amount of RAM per chunk For pure MPI jobs, ncpus  $=$  mpiprocs For OpenMP jobs, mpiprocs < ncpus

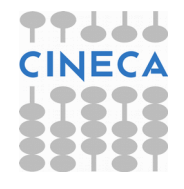

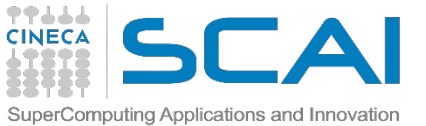

#### **KEYWORDS SPECIFIC FOR THE COURSE**

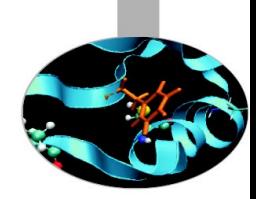

*#PBS -A train\_cnl2016 # your account name #PBS -q R1620674 # special queue reserved for you #PBS -W group\_list=train\_cnl2016 # needed for entering in private queue*

"R1620674" queue is a reserved queue composed by a node equipped with 2 GPUs and a node equipped with 2 MICs.

In order to grant fast runs to all the students, we ask you to not launch too big jobs (you won't need them, anyways). Please don't request more than half a node at a time!

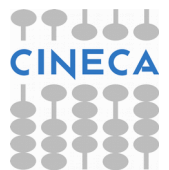

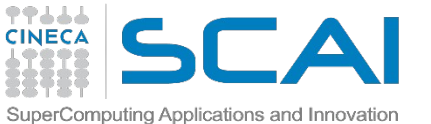

#### **ENVIRONMENT SETUP AND EXECUTION LINE**

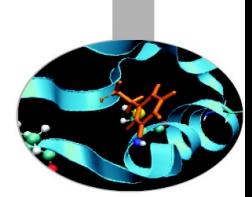

*The command that "split" the executable on the processes is mpirun:* **mpirun –n 8 ./myexe arg\_1 arg\_2** *–n is the number of cores you want to use.*

In order to use mpirun, openmpi (or intelmpi) has to be loaded. Also, if you linked dynamically, you have to remember to load every library module you need.

The environment setting usually start with "cd \$PBS O WORKDIR". That's because by default you are launching on your home space and may not find the executable you want to launch.

\$PBS O WORKDIR points at the folder you're submitting the job from.

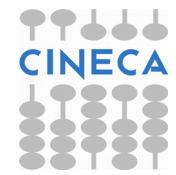

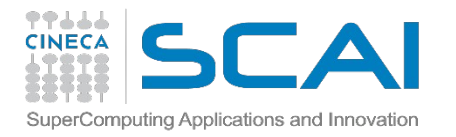

### **EURORA JOB SCRIPT EXAMPLE**

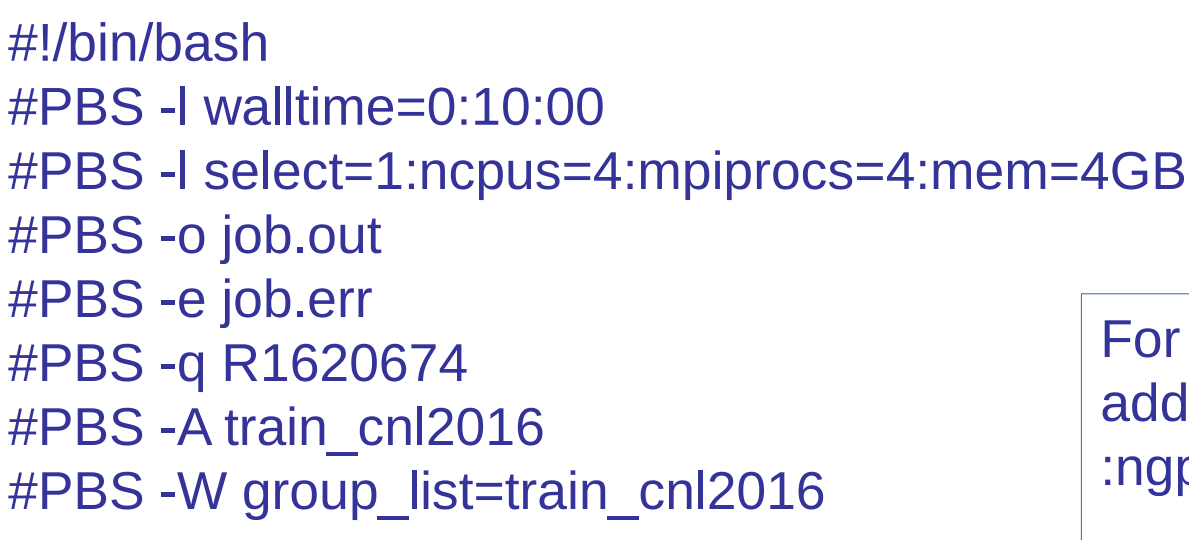

cd \$PBS\_O\_WORKDIR module load autoload openmpi module load somelibrary

mpirun ./myprogram < myinput > myoutput

For GPU accelerators add this to the select line: :ngpus=2

For MIC accelerators add this to the select line: :nmics=2

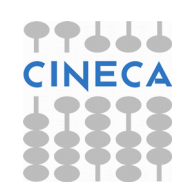

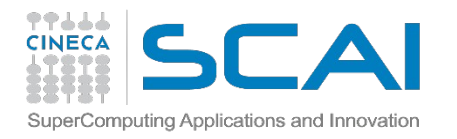

#### **PBS COMMANDS**

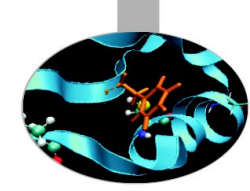

#### qsub

 qsub <job\_script> Your job will be submitted to the PBS scheduler and executed when there will be nodes available (according to your priority and the queue you requested)

#### qstat

#### qstat -u \$USER

Shows the list of all your scheduled jobs, along with their status (idle, running, closing,…)

Also, shows you the job id required for other qstat options

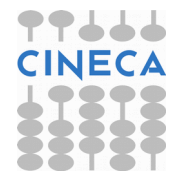

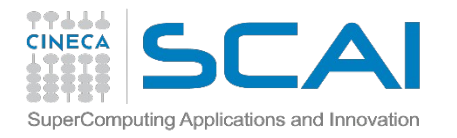

#### **PBS COMMANDS**

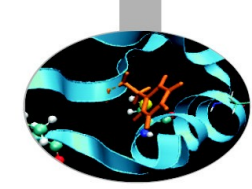

qstat -f  $\leq$ job\_id $>$ Provides a long list of informations for the job requested. In particular, if your job isn't running yet, you'll be notified about its estimated start time or, if you made an error on the job script, you will learn that the job won't ever start

#### **qdel**

qdel <job id> Removes the job from the scheduler, killing it

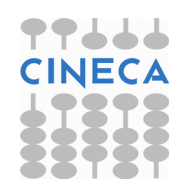

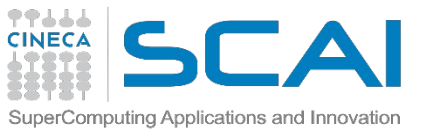

### **USEFUL DOCUMENTATION**

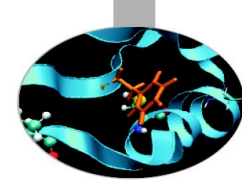

*Check out the User Guides on our website www.hpc.cineca.it https://wiki.u-gov.it/confluence/display/SCAIUS/HPC+User+Guide*

#### **GALILEO:**

https://wiki.u-gov.it/confluence/display/SCAIUS/UG3.2%3A+GALILEO+UserGuide https://wiki.u-gov.it/confluence/display/SCAIUS/UG2.5.2%3A+Batch+Scheduler+PBS

#### **PICO:**

https://wiki.u-gov.it/confluence/display/SCAIUS/UG3.3%3A+PICO+UserGuide https://wiki.u-gov.it/confluence/display/SCAIUS/UG2.5.2%3A+Batch+Scheduler+PBS

#### **FERMI:**

https://wiki.u-gov.it/confluence/display/SCAIUS/UG3.1%3A+FERMI+UserGuide https://wiki.u-gov.it/confluence/display/SCAIUS/UG2.5.1%3A+Batch+Scheduler+LoadLeveler

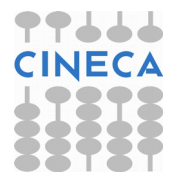

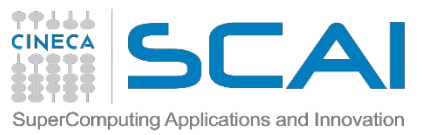

### **USEFUL DOCUMENTATION**

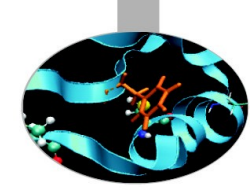

#### **Exercises on Numerical Librearies:**

[http://www.hpc.cineca.it/content/numerical-libraries](https://wiki.u-gov.it/confluence/display/SCAIUS/UG3.2%3A+GALILEO+UserGuide)

#### **Slides:**

https://hpc-forge.cineca.it/files/CoursesDev/public/2016/  [Bologna/HPC\\_Numerical\\_Libraries/](https://wiki.u-gov.it/confluence/display/SCAIUS/UG3.3%3A+PICO+UserGuide)

**Training events list 2016:**

[http://hpc.cineca.it/content/training-events-list-2016](https://wiki.u-gov.it/confluence/display/SCAIUS/UG3.1%3A+FERMI+UserGuide)

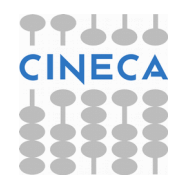